## **2011- 2012**

UD9 Actividad 2 Instalación de un cliente RSS en Windows o GNU/Linux -Comprueba la funcionalidad del mismo

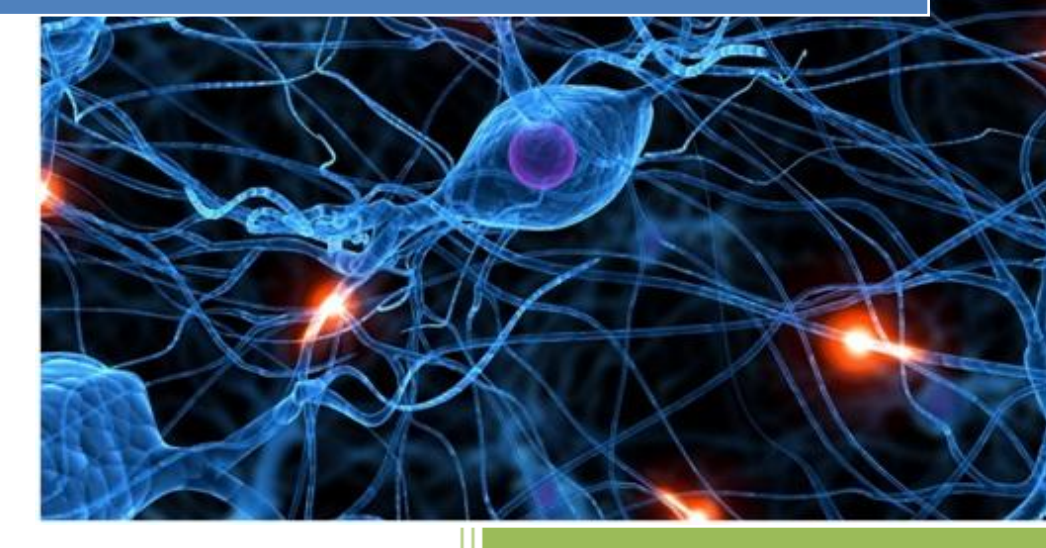

José Jiménez Arias IES Gregorio Prieto 2011-2012

UD9 Actividad 2 Instalación de un cliente RSS en Windows o GNU/Linux -Comprueba la funcionalidad del mismo

En primer lugar nos situamos en nuestro equipo Ubuntu, abrimos una nueva terminal e instalamos el cliente de noticias:

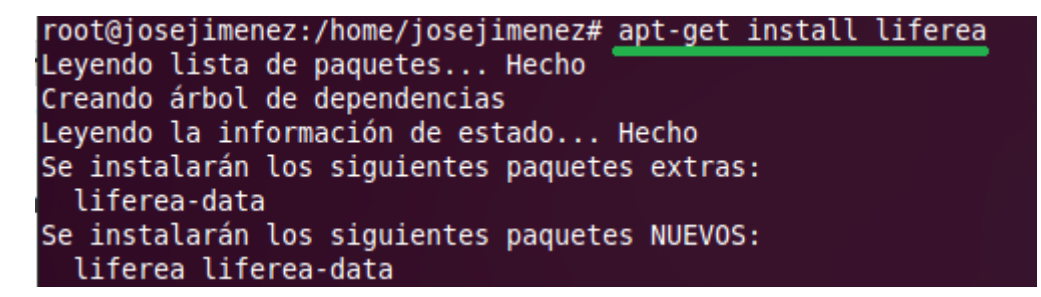

A continuación nos dirigimos a **Aplicaciones>Internet>Liferea, lector de noticias**

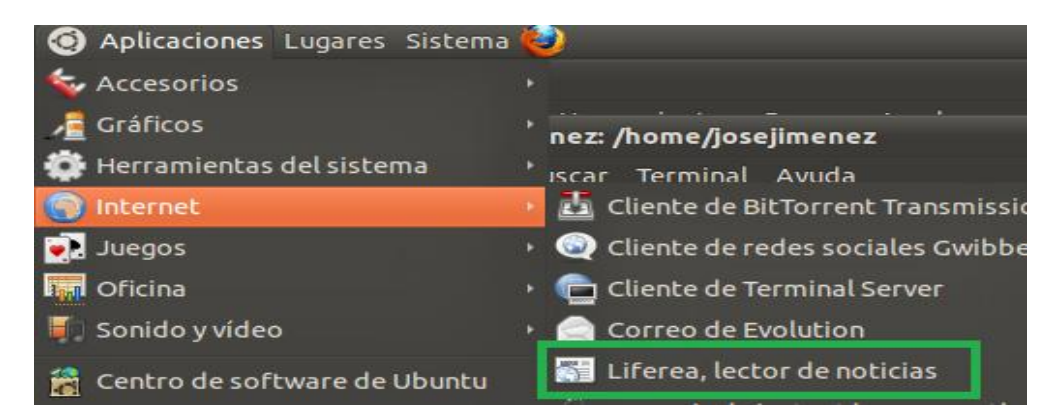

Tras iniciar la aplicación observamos el software, nos dirigimos a suscripciones y averiguáramos que podemos actualizar las existentes, marcar como leído o incluso añadir nuevas:

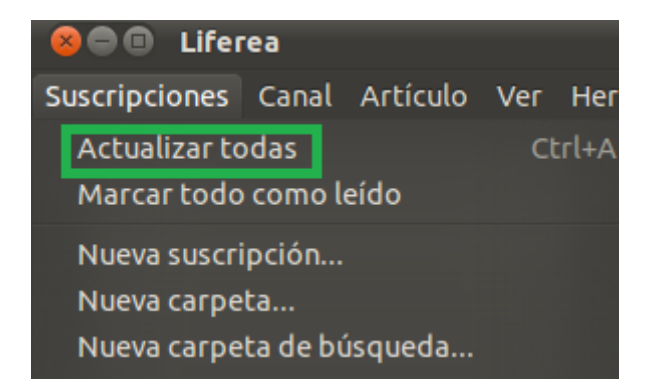

Pulsamos en Actualizar todas y observamos que efectivamente se descargan los mensajes, ahora podemos seleccionar cualquier fuente y visualizar cualquier mensaje de esta:

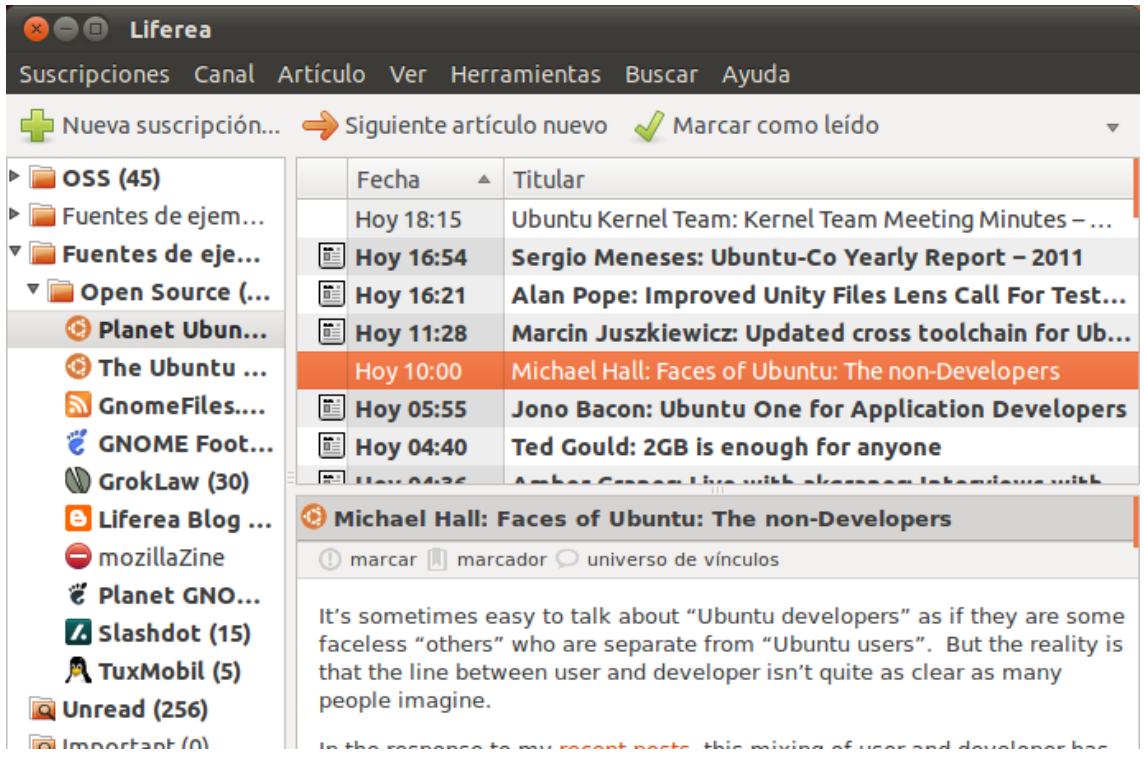